เปิดหน้าเว็บ google แล้ว Log in โดยใช้ี user ของเรา คลิกเพิ่มเติม - คลิกที่เอกสารตามภาพ

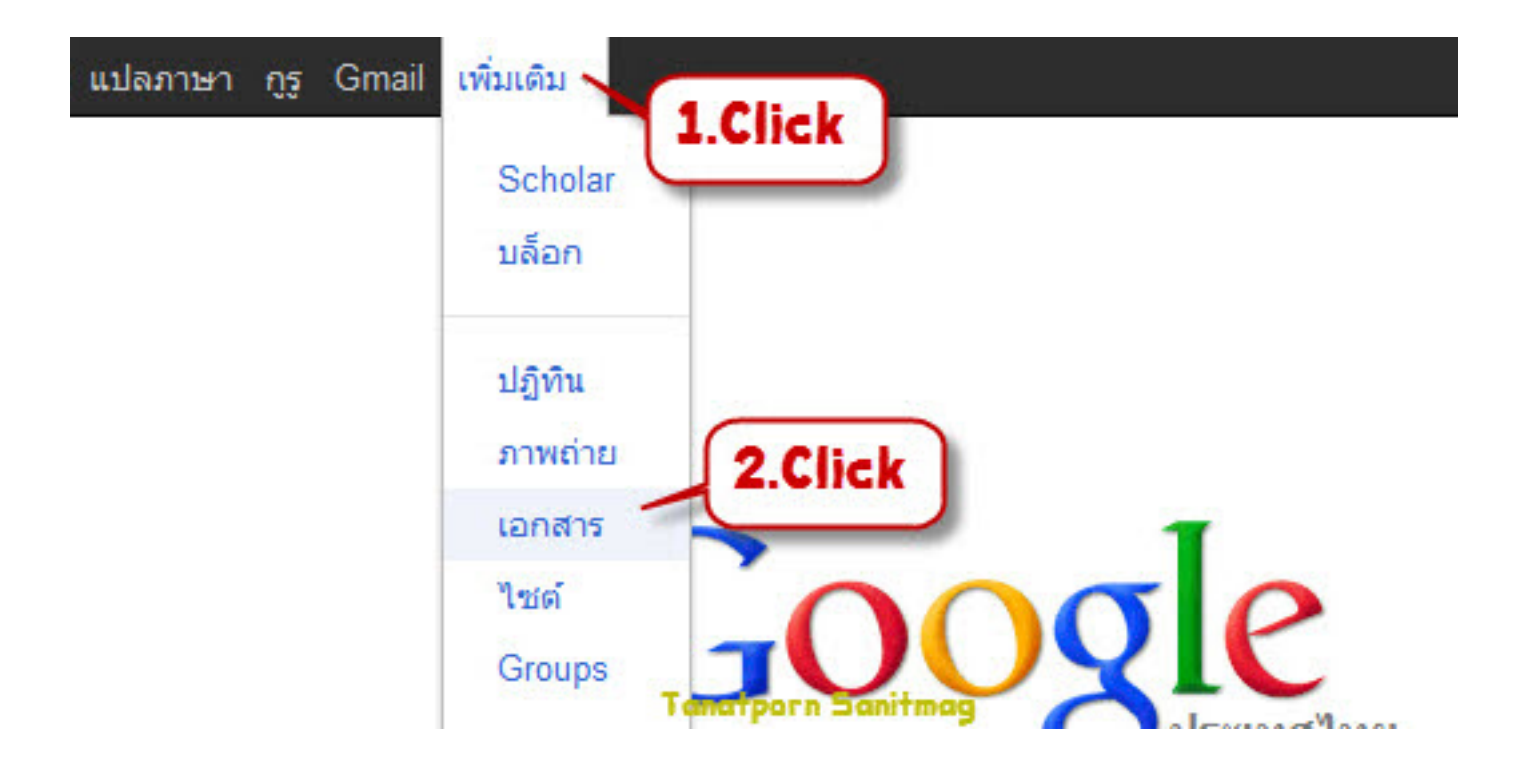

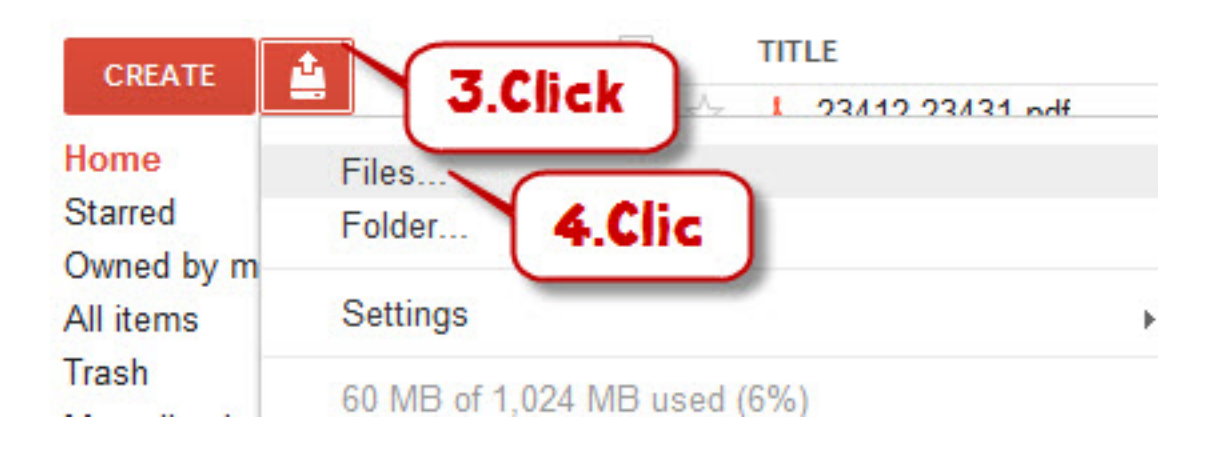

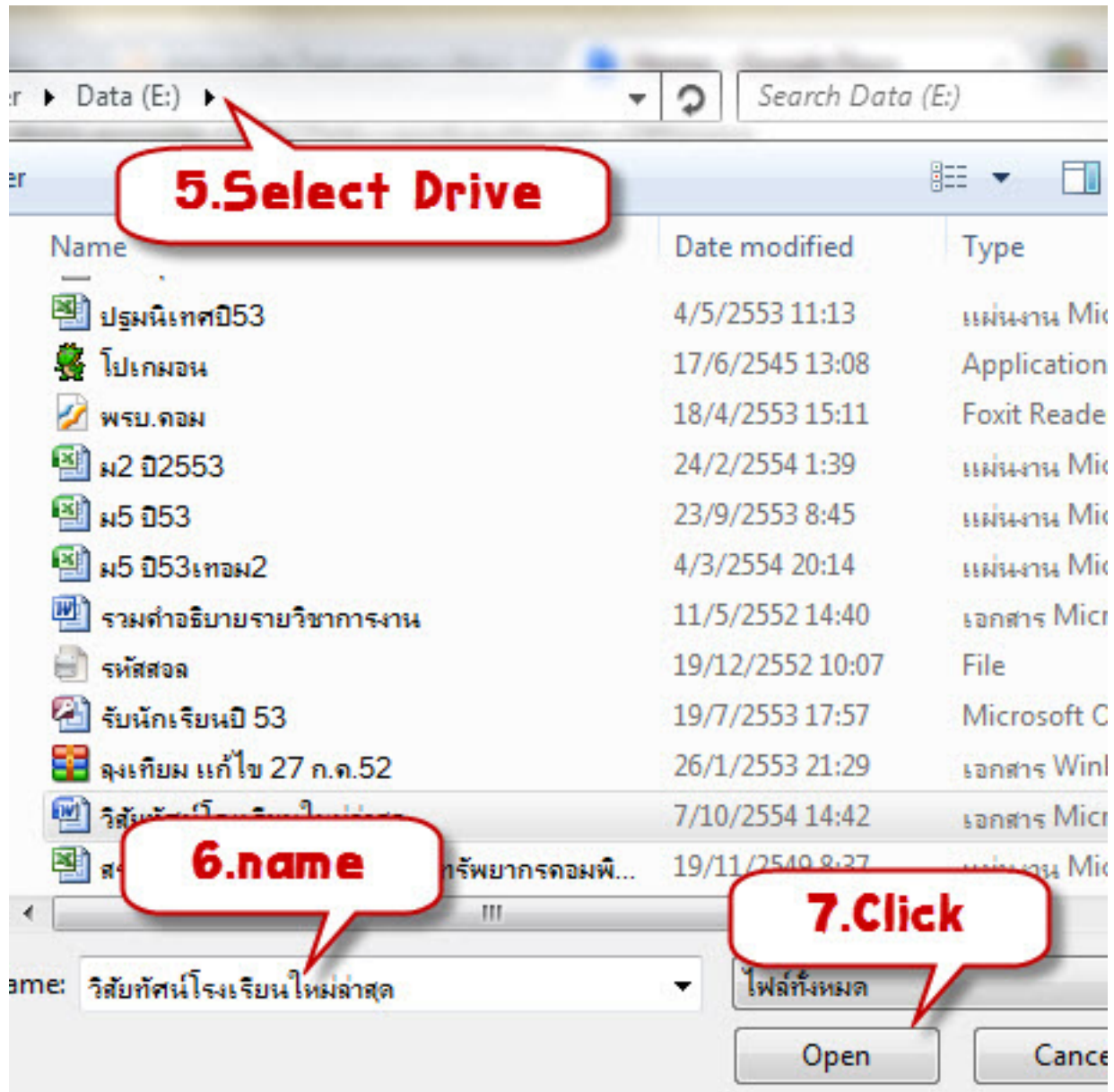

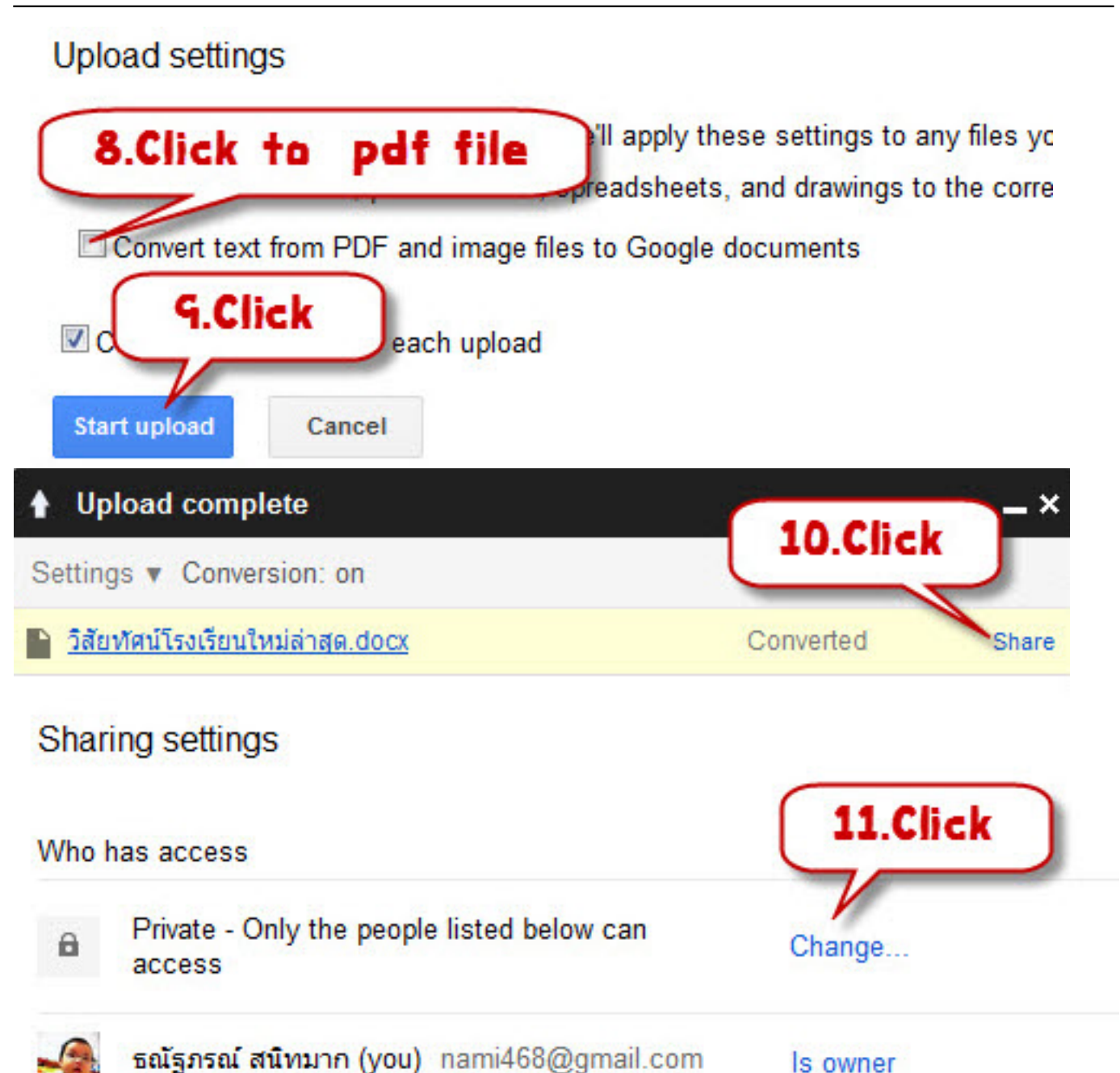

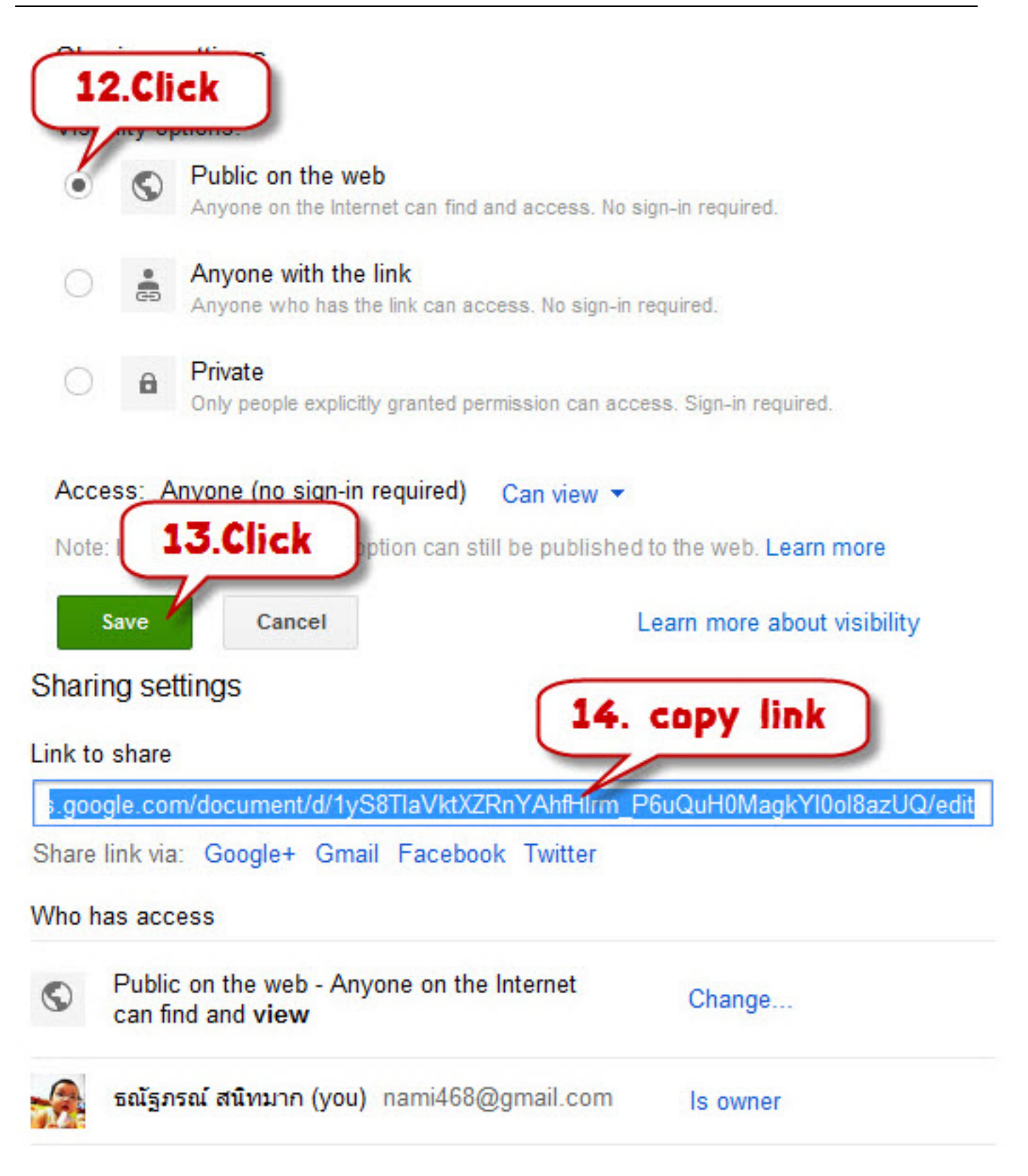

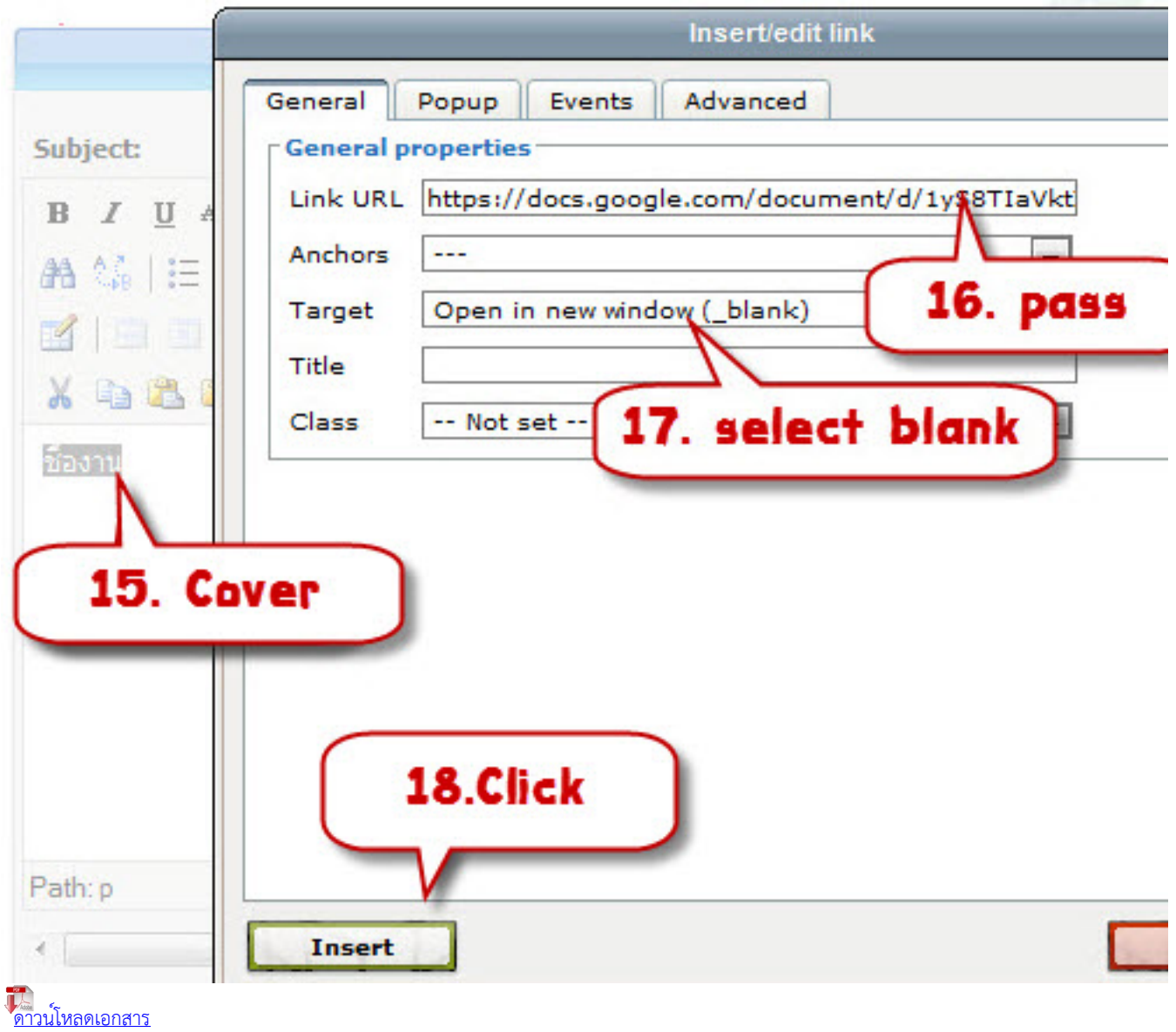